## **MODALITA' PER SCARICARE IL MATERIALE DIDATTICO**

Per prima cosa deve digitare sulla barra di indirizzo di internet:

[http://ftp.maggioli.it](http://ftp.maggioli.it/)

Le apparirà la seguente maschera:

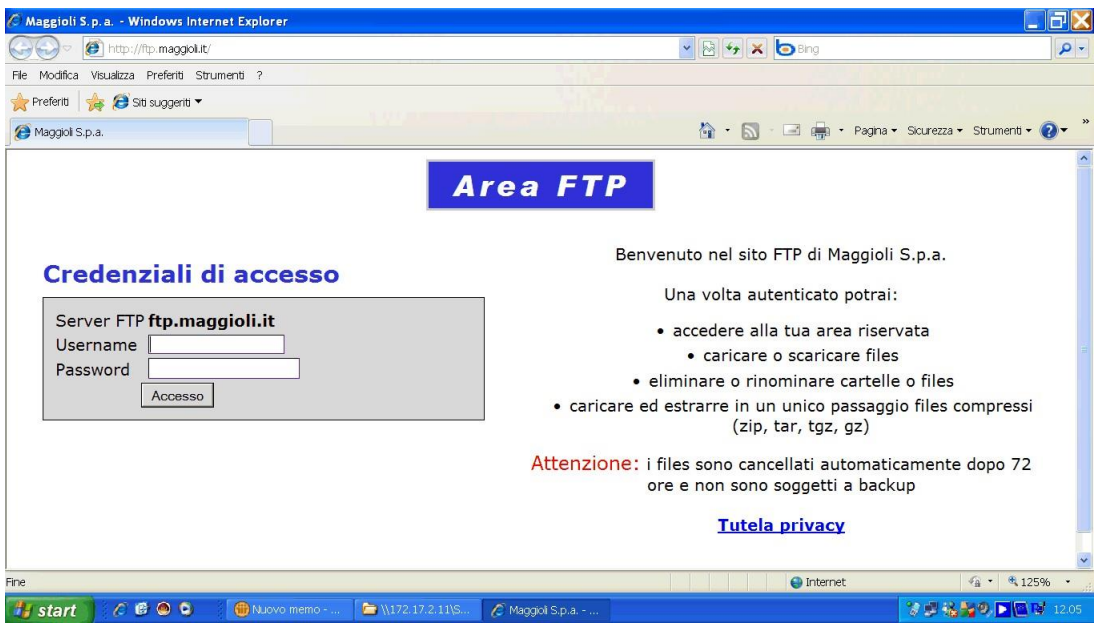

Nello spazio apposito di dovranno inserire le seguenti credenziali:

Username: formazione Password: cisel Del deposito virtuale sono contenuti più materiali, quello da scaricare è il seguente:

## **CD\_FatturazioneElettronica (CA).zip**

Attenzione! è importate scaricare i file entro 96 ore perché poi vengono cancellati automaticamente.

Scaricato il file.zip la cartella va de-compressa.

Una volta fatta questa operazione, entrate all'interno della cartella ed avviate il file autorun.exe e vi comparirà la seguente schermata con a sinistra il menù a tendina.

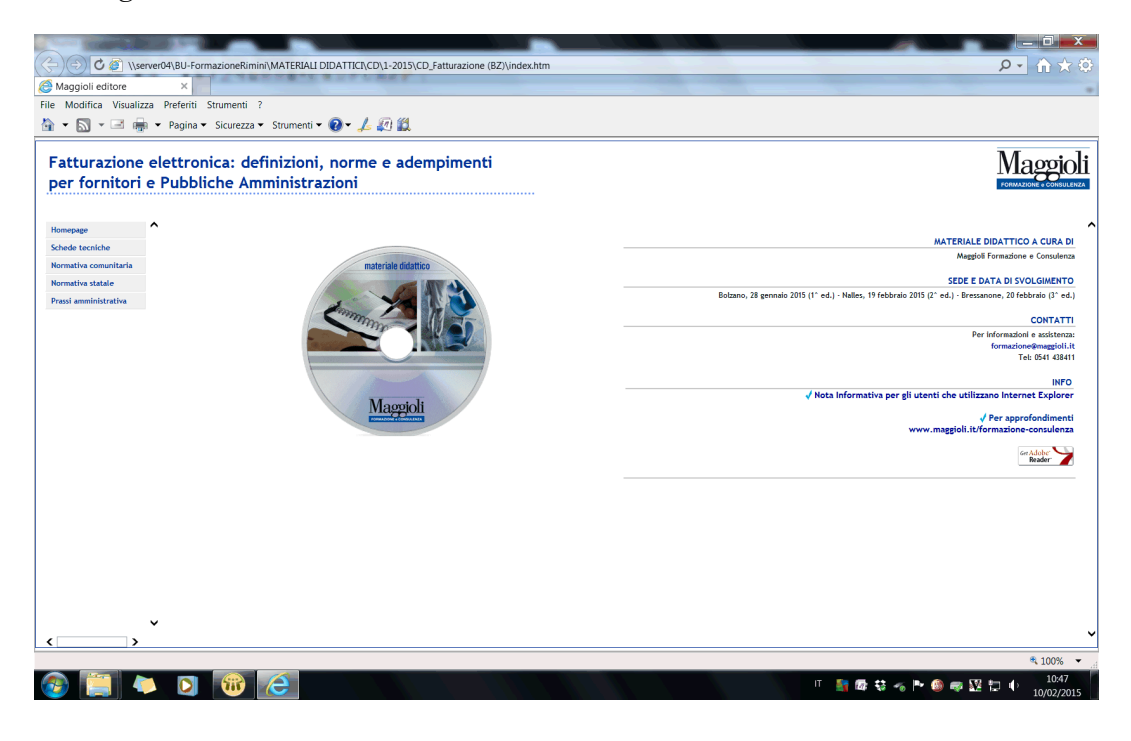